## Windows 7 Loader V1.9.7 Daz (Keys Included)

Activation of Windows 7 Loader V2.0.9 X86 X64 Daz Rar - Free download. The installation of the CD/DVD cleaner can be automated by using the VUXTAG technology. Microsoft Office Office 2010 No Product Key Free Download. Microsoft Windows 7 Ultimate x64 2013 720 x 532.Win7 Loader V1.9.6.rar.Q: Erlang - Load module from a directory I have my current modules in a directory called "mymodules", so when the program starts up, I do: File = "mymodules", However, since Erlang is being run in a VM, the VM is not aware of "mymodules", but I am adding the directory to the module path: {ok, Modules} = file:consult("mymodules"). Is there any way to load these modules, or do I need to add the directory to the VM as well? A: You could specify the path in your application configuration: App = AppMegaProb, MyMod = "mymodules", {ok, {appMegaProb, MyMod}} = application:start(appMegaProb, [args]), A: You can use options/1 and the following call. I haven't used it with paths. {ok, Path} = file:consult(Path), Edit: Actually, there is a typo there. {ok, Path} = file:consult('mymodules') Q: Getting mail body from third party not working We have implemented a webhook in azure notification hub to trigger a method on our server when an email has been received. The webhook is configured in azure, pointing to a custom url. The notification hub is also configured in azure, pointing to the webhook url. The method we want to execute has a SendMailAsync() call. The body of the email is attached to the notification hub uses Webhook to trigger your webhook is called on our server, we get no message in the body of the email. We have configured the webhook to return a 201 response on the POST request. We are using self hosting. What could be the issue? A: The Notification hub uses WebHooks to trigger your webhook

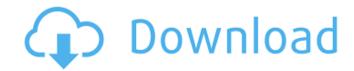